## How To Pay Your Rent Online

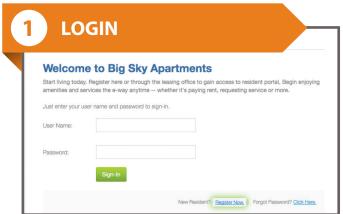

Access the login page by visiting: www.propertyresidentportal.com

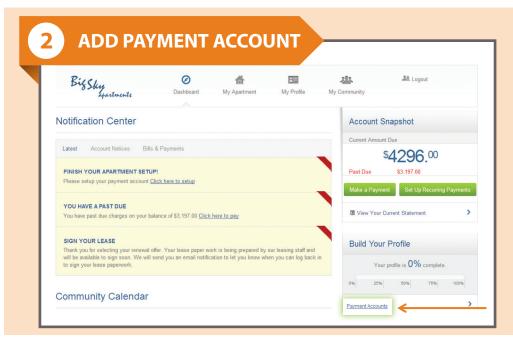

Add your payment account by clicking "Payment Accounts"

From the Dashboard you can:

View notifications, check out the community calendar, submit service requests, make payments and more!

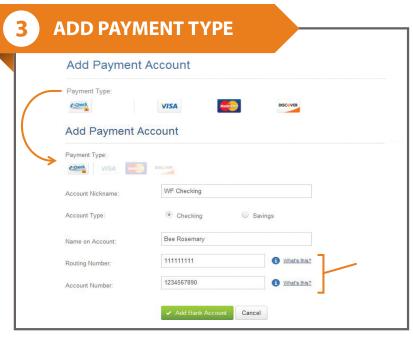

Select the payment type and enter your account information. Be sure to enter your information correctly to avoid returns.

Company Logo Goes Here

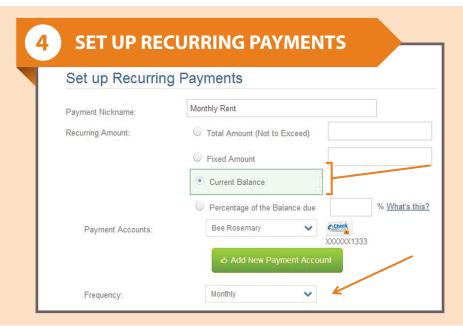

Ensure your rent is paid on time by setting up recurring payments where rent and other expenses are automatically deducted every month.

You can specify:

- How often you want to pay
- When payments should start
- How many times to pay

| Make a One-Ti     | me Payment                             |         |
|-------------------|----------------------------------------|---------|
| Amount to Pay:    | Current + Pre-Pay Upcoming             | \$783.0 |
|                   | Current Amount Due (Includes Past Due) | \$0.0   |
|                   | Past Due Only                          | \$0.0   |
| Payment Accounts: | Bee Rosemary                           | 3       |
|                   |                                        |         |
| Preferred Date:   | 01/20/2014                             |         |

You can also choose to make a one time payment of current charges or both current and upcoming charges.

You can specify:

- Past due charges
- Past due & current charges
- Past due & current charges & pre-pay upcoming charges

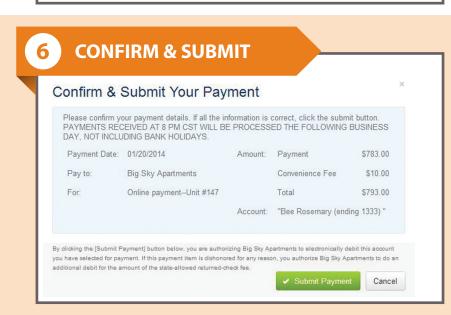

Process your payment by clicking:

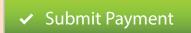